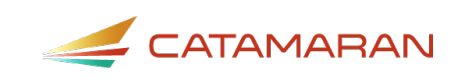

# **How to Complete the Monitoring Review Activity**

For Service Areas

This resource is intended to outline the Monitoring Review activity for service areas. Monitoring Reviews closely resembles the Focused Monitoring activity of years past with a few updates. Monitoring Reviews may result in a Corrective Action Plan (CAP) or Child Level Corrective Action Plan (CLCAP).

## **Access the Activity**

- 1. Log in to [Catamaran](https://catamaran.partners/)
- 2. Access the Monitoring Review activity on your **Tasks Overview** on the front page
- 3. Click on the **Activity** link

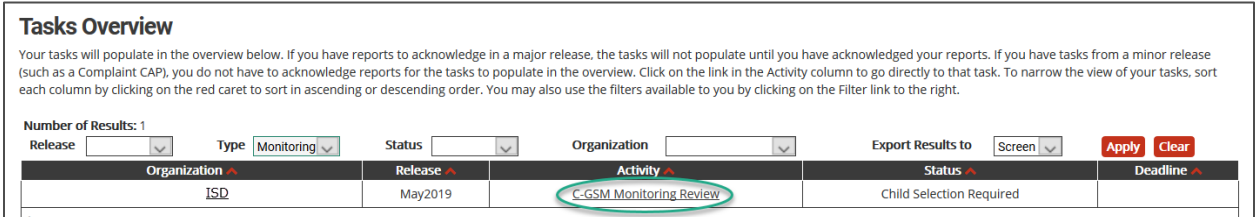

## **View Monitoring Documents**

Click the **Monitoring Documents** link in the Resource box to view the **Notification Letter** from the Office of Great Start/Early Childhood Development and Family Education (OGS/ECD&FE) and the **child list.**

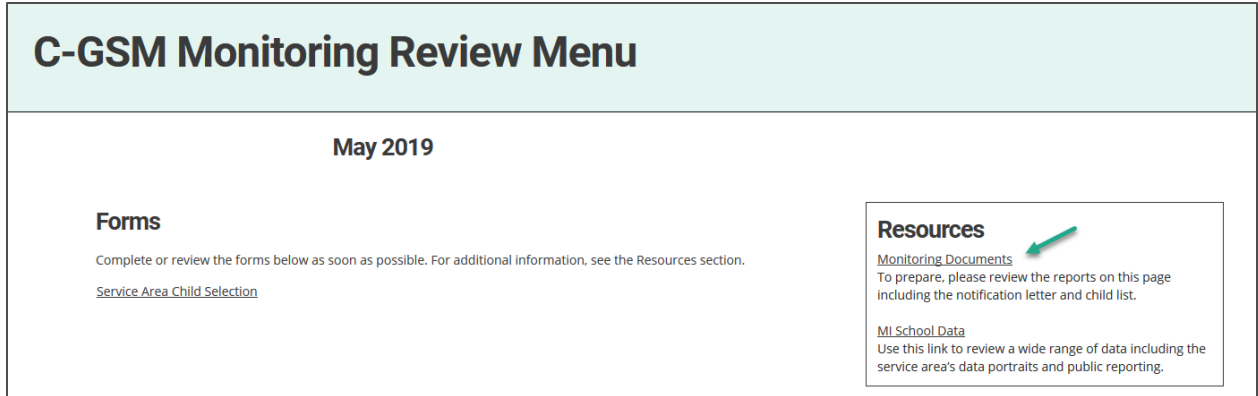

# **Verify Child List**

Service Areas will receive a list of children to verify.

- 4. From the Monitoring Menu, click the **Service Area Child Selection** link to access the page
- 5. Review the list and verify which children are currently enrolled in the service area or have been in the service area within the past two years by clicking the box next to their name
- 6. Click **Save** to come back to your work or **Verified Children** to submit your verified student list.

The OGS/ECD&FE will review this verified list and select records for additional review.

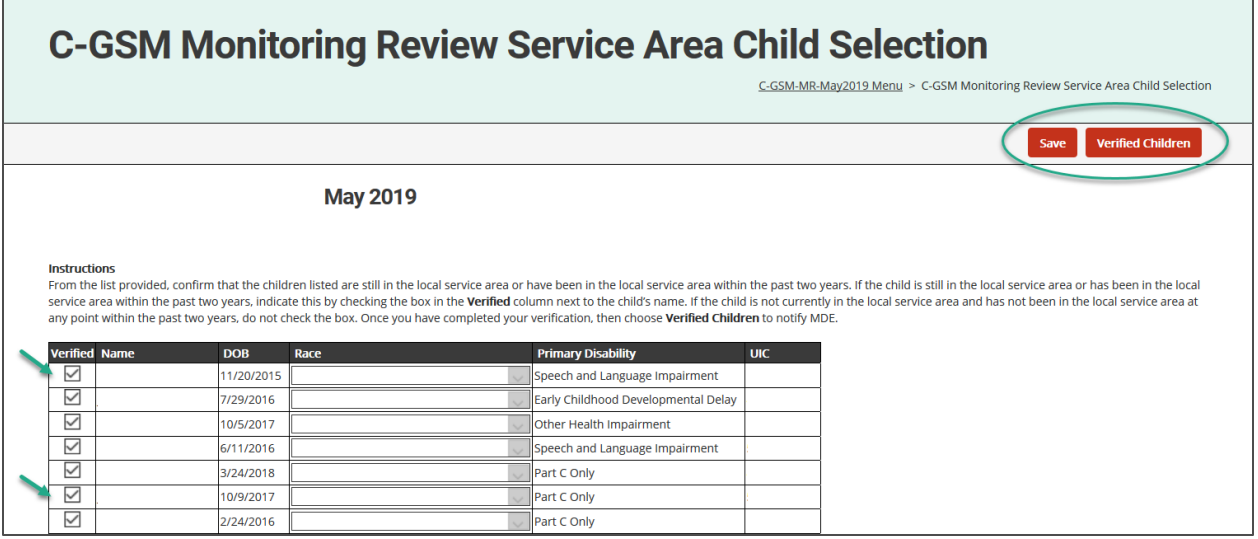

## **On-site Monitoring Review: Prepare Documents**

After review of the verified child list, the OGS/ECD&FE will select records from the confirmed list to review at the on-site Monitoring Review. The MDE will communicate to the service area what children they have selected for this additional review. Please make these records available on the day of the on-site Monitoring Review.

**Note:** You may also choose the **MDE Child Selection** page from the Monitoring Review Menu to see a list of the selected children.

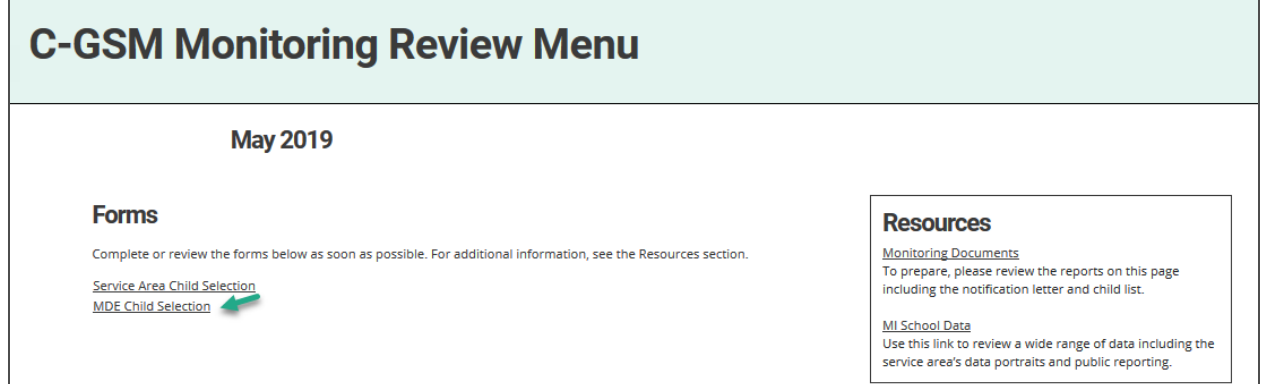

## **What's Next?**

### **Engage in Interviews and/or On-site Monitoring Reviews**

- The OGS/ECD&FE will schedule interviews as appropriate.
- If participating in an on-site Monitoring Review, the OGS/ECD&FE will organize the details of the on-site Monitoring review with the service area.
- The OGS/ECD&FE will review each child's record and accompanying documentation at the on-site Monitoring Review.
- A Preliminary Summary will be issued to the service area at the end of an on-site Monitoring Review. This Preliminary Summary will also be available in Catamaran in the activity.

### **Correct Non-compliance**

If non-compliance is found, the finding(s) will be issued in Catamaran.

If any CLCAPs are issued, they will be issued at the end of the on-site Monitoring Review.

**Note:** The Corrective Action process for Monitoring Reviews will be the same as the Focused Monitoring Corrective Action process.

For more information about Monitoring Review Corrective Action Plans, please access the [How](https://training.catamaran.partners/how-to-complete-the-monitoring-review-corrective-action-plan-cap-process/)  [to Complete the Monitoring Review Corrective Action Plan Process \(CAP\)](https://training.catamaran.partners/how-to-complete-the-monitoring-review-corrective-action-plan-cap-process/) resource on the Catamaran Training Website.